# Aufzeichnungen von Teams-Besprechungen

# 1. Starten und Beenden einer Aufzeichnung

Eine generelle Anleitung zu Aufzeichnungen in Teams ist bei Microsoft auf der Seite [Aufzeichnen](https://support.microsoft.com/de-de/office/aufzeichnen-einer-besprechung-in-microsoft-teams-34dfbe7f-b07d-4a27-b4c6-de62f1348c24)  [einer Besprechung in Microsoft Teams](https://support.microsoft.com/de-de/office/aufzeichnen-einer-besprechung-in-microsoft-teams-34dfbe7f-b07d-4a27-b4c6-de62f1348c24) zu finden.

# 2. Erkennen einer laufenden Aufzeichnung

Möchte man in einem Team einer laufenden Aufzeichnung beitreten, so sieht man noch vor dem Beitritt zur Besprechung im Chat-Verlauf, dass eine Aufzeichnung gestartet wurde:

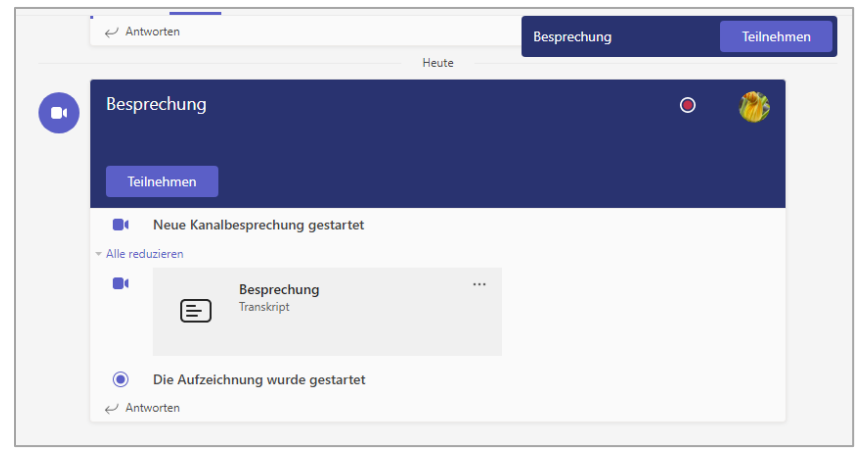

Sowohl der Text als auch der rote Punkt rechts oben weisen darauf hin.

Nach dem Beitritt zur Besprechung bzw. beim Starten einer Aufzeichnung in einer laufenden Besprechung wird folgender Hinweis den Teilnehmer:innen angezeigt:

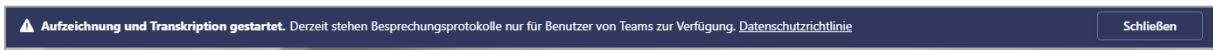

(Je nach Berechtigung der aufzeichnenden Person wird bei Aufzeichnungsbeginn die Transkription der Wortbeiträge gestartet, auf die Teilnehmende ebenso hingewiesen werden.)

Des Weiteren weist in der Funktionsleiste oben links ein roter Punkt auf die laufende Aufnahme hin:

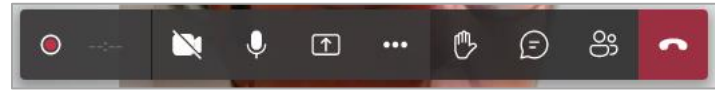

Fährt man mit der Maus über den Punkt, wird ersichtlich, wer die Aufzeichnung gestartet hat.

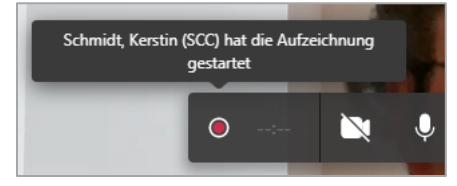

# 3. Speichern der Aufzeichnung

Nach Beendigung der Aufzeichnung wird diese in Microsoft SharePoint Online als MP4-Datei gespeichert.

Über die Registerkarte "Dateien" - Ordner "Recordings" des Teams hat jedes Team-Mitglied darauf Zugriff. Die gewünschte Aufzeichnung wird per Doppelklick geöffnet und kann dann abgespielt werden.

Alternativ kann im Chat über die drei Punkte neben der Aufzeichnung diese geöffnet werden.

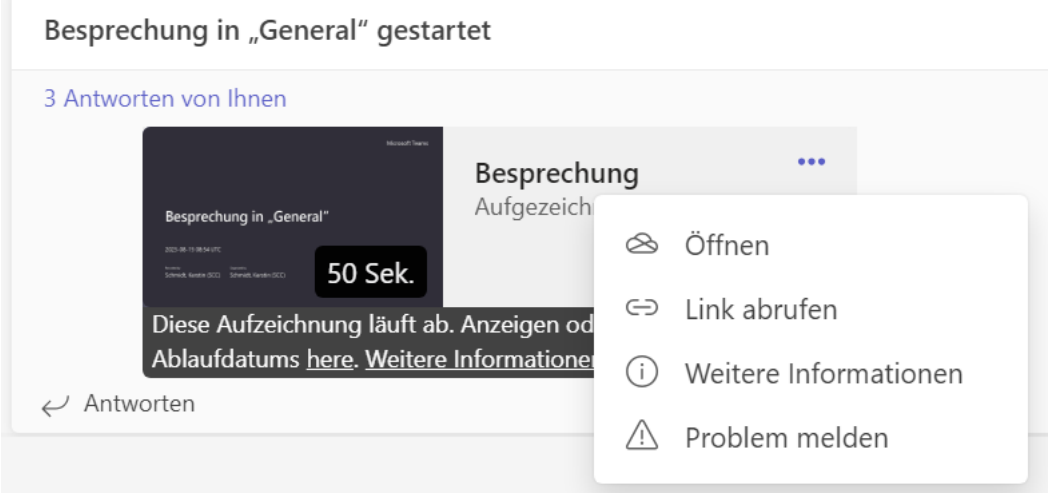

Die Datei kann jederzeit (innerhalb der gültigen Speicherdauer) heruntergeladen oder für andere Personen freigegeben werden. Eine Einschränkung, wo die heruntergeladene MP4-Datei gespeichert werden darf, gibt es nicht.

Weitere Hinweise:

- eine ggf. gestartete Transkription wird mit aufgezeichnet;
- der Chatverlauf wird nicht mit aufgezeichnet.

#### 4. Speicherdauer der Aufzeichnung

Aktuell bleiben Aufzeichnungen 60 Tage lang gespeichert und werden dann gelöscht.

#### 5. Unbeabsichtigtes Aufzeichnen

Grundsätzlich können nur Team-Mitglieder und -Besitzer, die das Aufzeichnungsrecht haben (also keine Gastkonten und anonyme Teilnehmer), eine Aufzeichnung starten bzw. beenden.

Da sich die Aufzeichnen-Funktion hinter dem Drei-Punkte-Menü der Besprechung verbirgt, scheint eine versehentliche Aufzeichnung unwahrscheinlich.

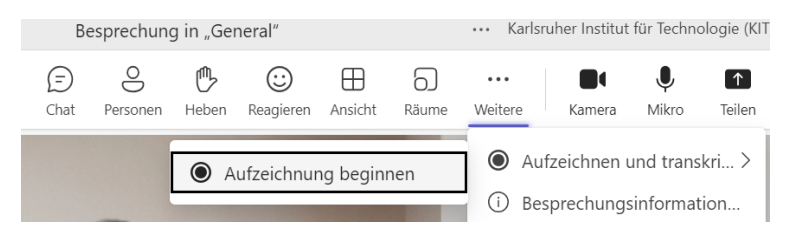

# 6. Löschen von Aufzeichnungen

Die Aufzeichnungen können über folgenden Weg gelöscht werden: Registerkarte *Dateien* auswählen und den Ordner *Recordings* öffnen Das Drei-Punkte-Menü neben der entsprechenden Aufzeichnung anklicken und "löschen" wählen

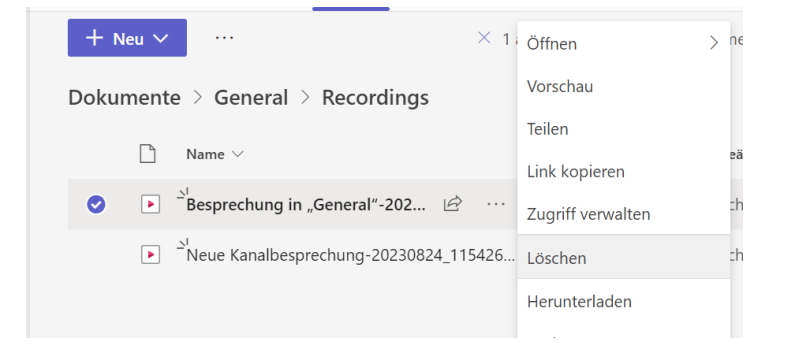

# 7. Nachträgliches Beitreten zu einer bereits laufenden Videokonferenz mit Aufzeichnung

Tritt man nachträglich einer Besprechung bei, so gilt Punkt 2.

Laufende Aufnahmen werden hierdurch nicht unterbrochen. Die nachträglich eintreffenden Personen sehen bereits vor ihrer Teilnahme, dass sie einer Besprechung mit laufender Aufzeichnung beitreten. Möchten Personen nicht aufgezeichnet werden, müssen diese der Besprechung fernbleiben. Auch bei ausgeschalteter Kamera und ohne Mikrofon ist eine Teilnahme ggf. in der Aufzeichnung ersichtlich.